# An introduction to

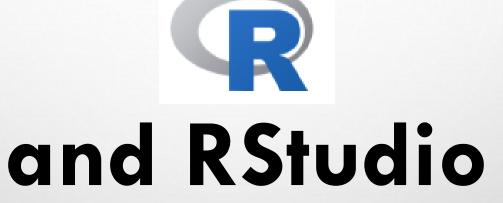

Tiago A. Marques

Modelação Ecológica 2018/2019

# LEARNING GOALS

 OBTAIN A WORKING KNOWLEDGE ABOUT THE R SOFTWARE AND ENVIRONMENT, TO BE ABLE TO IMPLEMENT BASIC DATA ANALYSIS

 INTEGRATION OF R AND RSTUDIO, AN HELPFUL R INTERFACE, VIA A SHORT INTRODUCTION TO R AND RSTUDIO FOLLOWED BY A HANDS ON ASSISTED TUTORIAL

### THE R ENVIRONMENT

- R IS BOTH A PROGRAMMING LANGUAGE AND AN ENVIRONMENT FOR STATISTICAL COMPUTATION
- R IS FREE OPEN SOURCE SOFTWARE
- CREATED IN 1995 BY ROSS IHAKA AND ROBERT GENTLEMAN, DEPARTMENT OF STATISTICS OF THE UNIVERSITY OF AUCKLAND, AUCKLAND, NEW ZEALAND (GETS ITS NAME FROM ANOTHER FAMOUS PROGRAMMING LANGUAGE FOR DATA ANALYSIS, S)
- PROJECT IS RUN BY THE APPROPRIATELY NAMED "R CORE DEVELOPMENT TEAM"
- SOFTWARE AND EXTENSIVE RESOURCES AVAILABLE AT

HTTP://WWW.R-PROJECT.ORG

LATEST VERSION WAS R VERSION 3.4.3 (THOSE GUYS ARE FAST...THIS MIGHT BE OUTDATED TODAY!)

# THE R BASE + PACKAGES

- R BASE INSTALLATION COMES WITH A
   NUMBER OF LIBRARIES WHICH PROVIDE
   ACCESS TO A LARGE NUMBER OF
   COMMONLY USED FEATURES (E.G.
   LINEAR MODELS, SURVIVAL ANALYSIS,
   BASIC STATISTICAL DISTRIBUTIONS, ETC)
- HOWEVER, ONE OF ITS STRENGTHS
   COMES FROM THE FACT THAT MANY
   MORE PACKAGES ARE AVAILABLE
   ONLINE

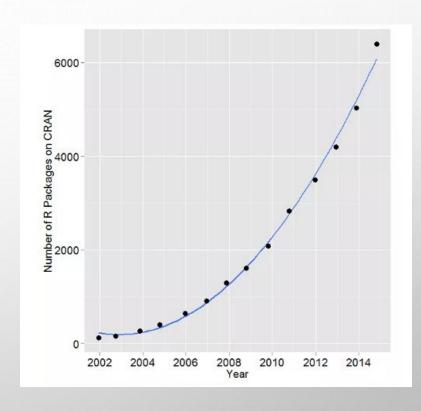

SOURCE:

### THE R ENVIRONMENT

 R WAS TRADITIONALLY ACCESSED SOLELY VIA THE COMMAND LINE, MAKING THE LEARNING CURVE RATHER STEEP FOR BEGINNERS

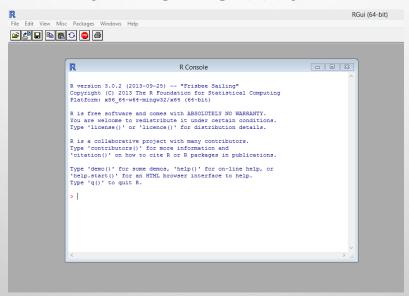

 HERE WE FOCUS ON RSTUDIO, A PROGRAM TO INTERFACE WITH R, MAKING MANY OF THE MOST COMMON TASKS SIMPLER. LET'S OPEN RSTUDIO SHALL WE?

## **RSTUDIO**

- (AS R) FREE AND OPEN SOURCE
- AN INTEGRATED DEVELOPMENT ENVIRONMENT FOR DATA ANALYSIS
- SIMPLIFIES THE USER INTERACTION WITH R
- IN A SINGLE APPLICATION YOU HAVE ACCESS TO A NUMBER OF WINDOWS CONTAINING THE CODE, THE COMMAND LINE, THE FIGURES, THE HELP, A WINDOWS EXPLORER, ETC.

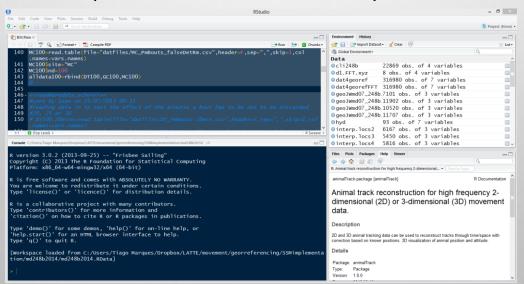

# 4 WINDOWS, 4 WAYS TO INTERACT WITH R

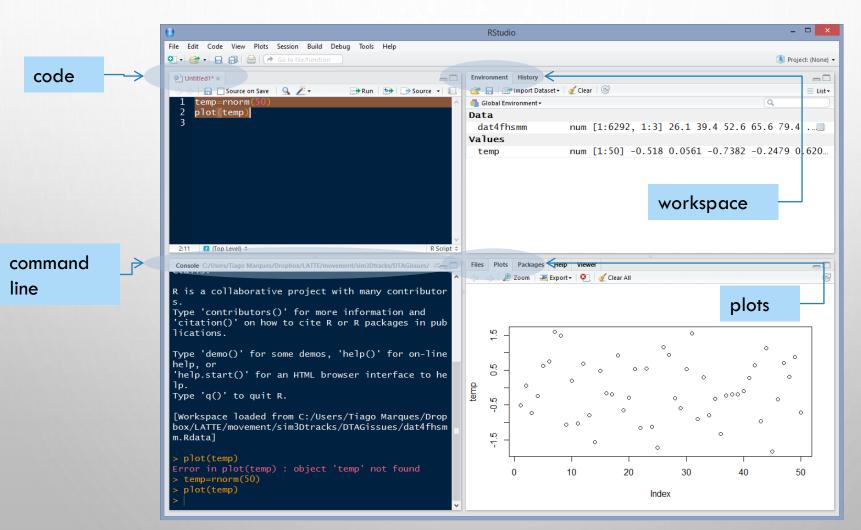

# THE CODE AND PLOTS TABS

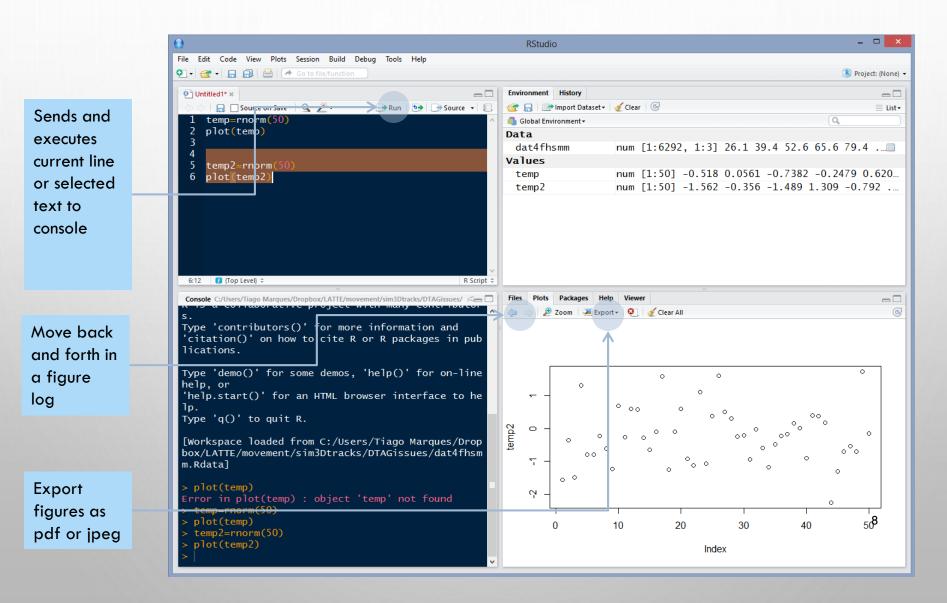

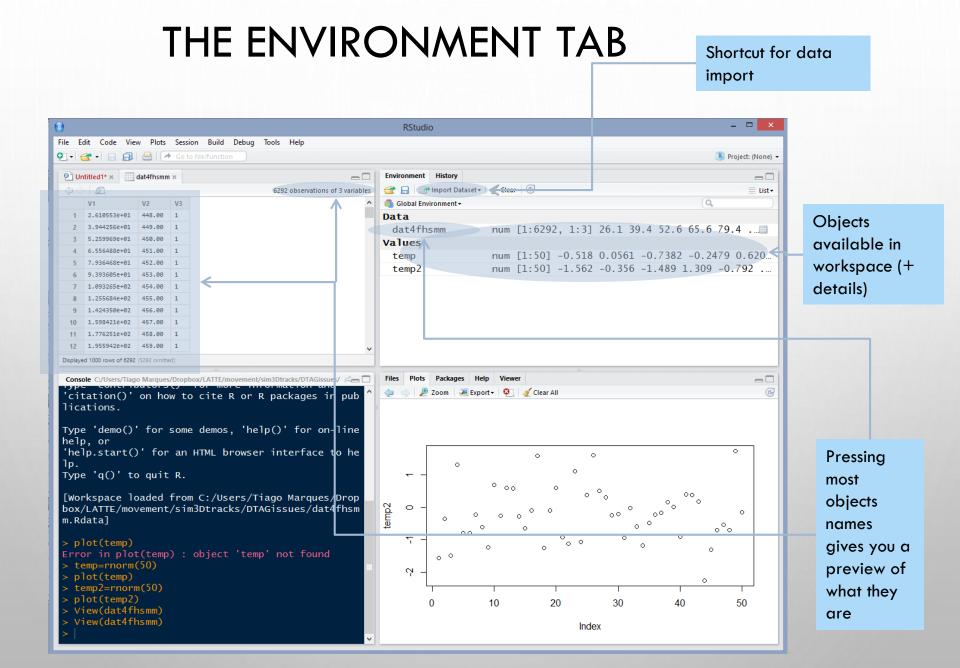

## THE PACKAGES TAB

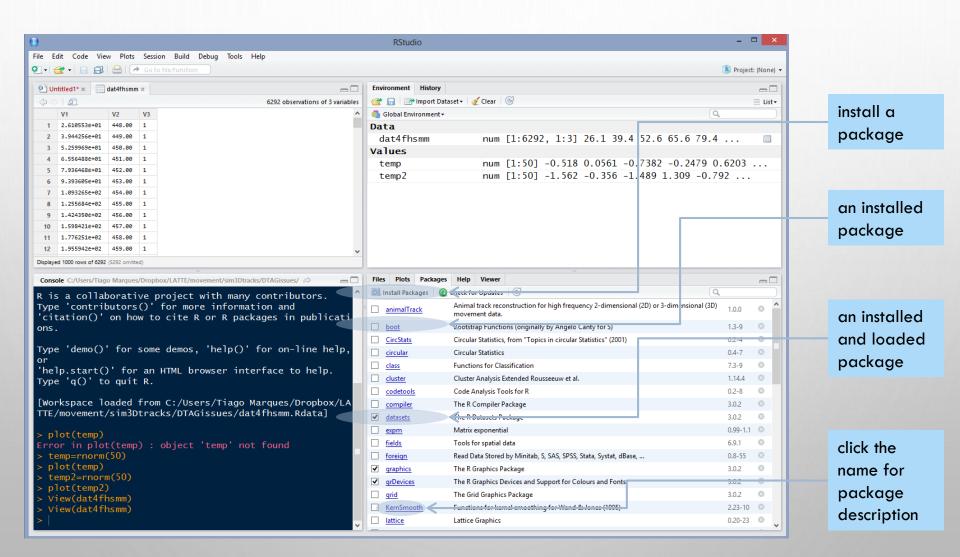

# THE HISTORY AND "WINDOWS EXPLORER" TABS

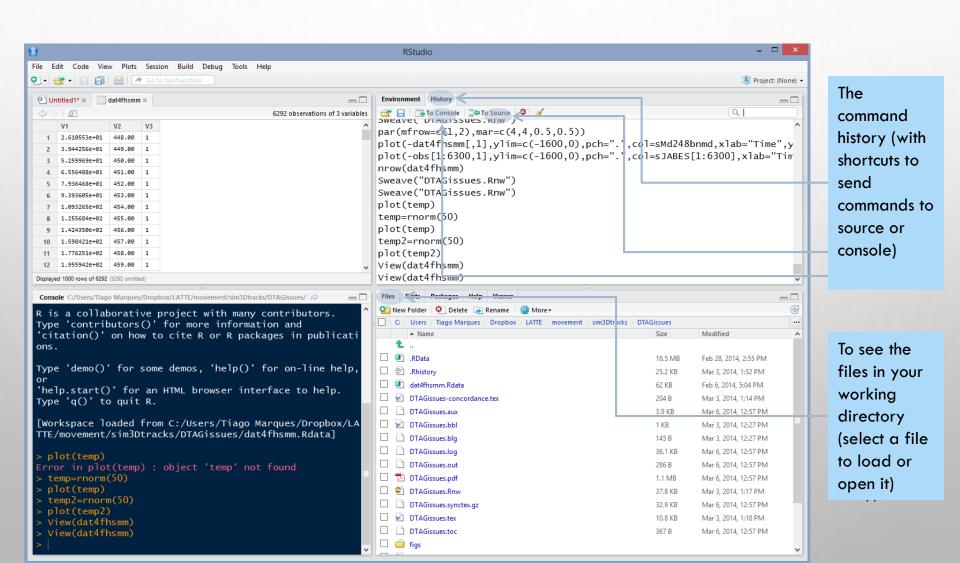

### THE HELP TAB

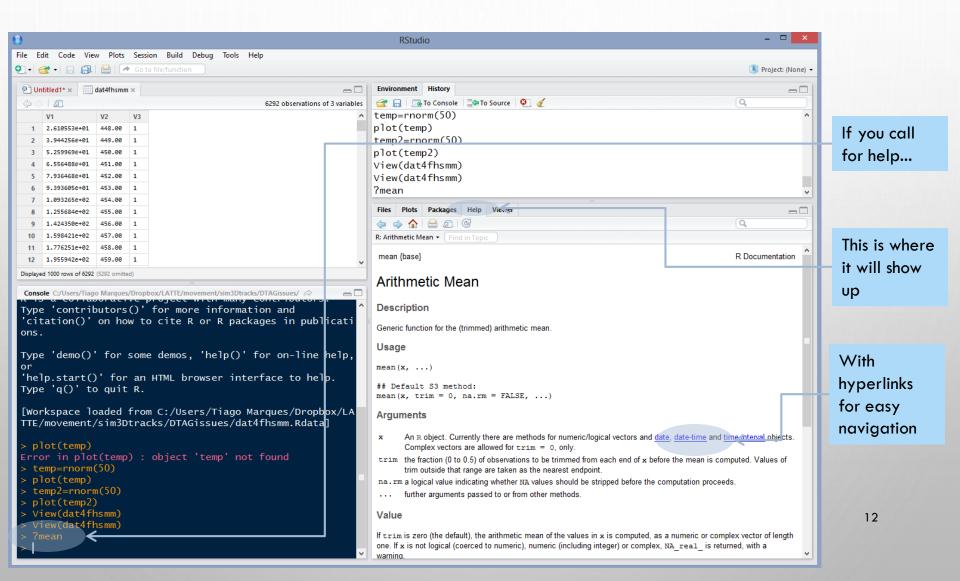

# R HAS AMAZING (ENDLESS) ONLINE RESOURCES

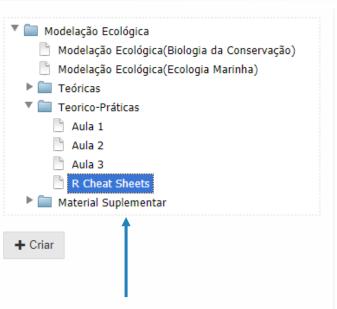

And I have added a <u>few</u> cheat sheets ("cábulas") in Fenix

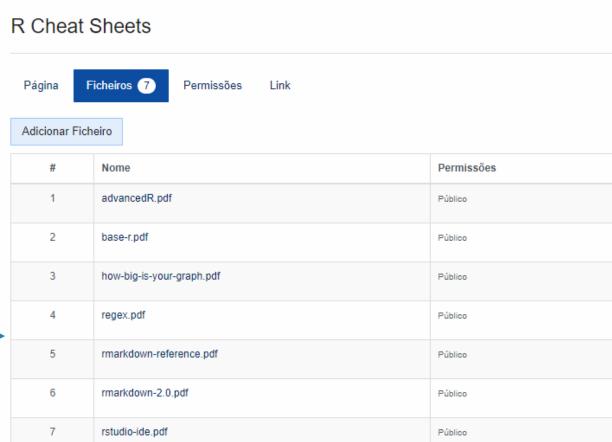

# R MARKDOWN AND DYNAMIC REPORTS

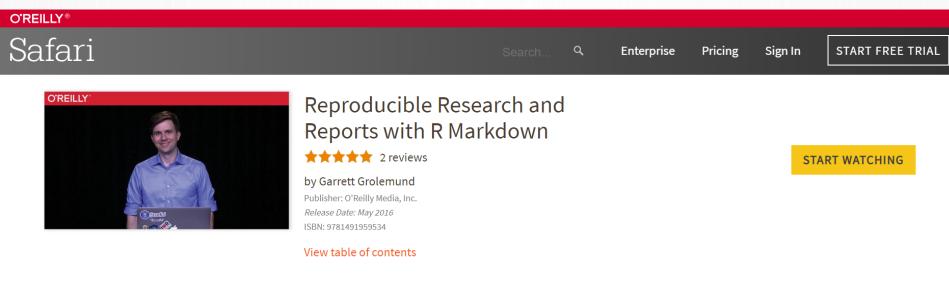

#### Video Description

R Markdown does three main things pretty close to magic. First, it lets you make a completely reproducible, parameter-set and automatable R report. Second, it lets you export that report into a multitude of formats (HTML, Word, .js slide show, interactive web app, etc.). Third, it does the first two things really fast. Wishing for a way to document your code so it still makes sense to you or somebody else six months down the road? Presto! R Markdown does that. Hoping for a button you could click to reproduce your entire analysis with a new data set or parameter? Shazaam! R Markdown does that. Sick of having to copy and paste your results? Poof! R Markdown takes the pain away. If you're an analyst, scientist, actuary, statistician, or a programmer familiar with R, you should add this package to your bag of tricks.

### VAMOS CRIAR UM RELATÓRIO DINÂMICO

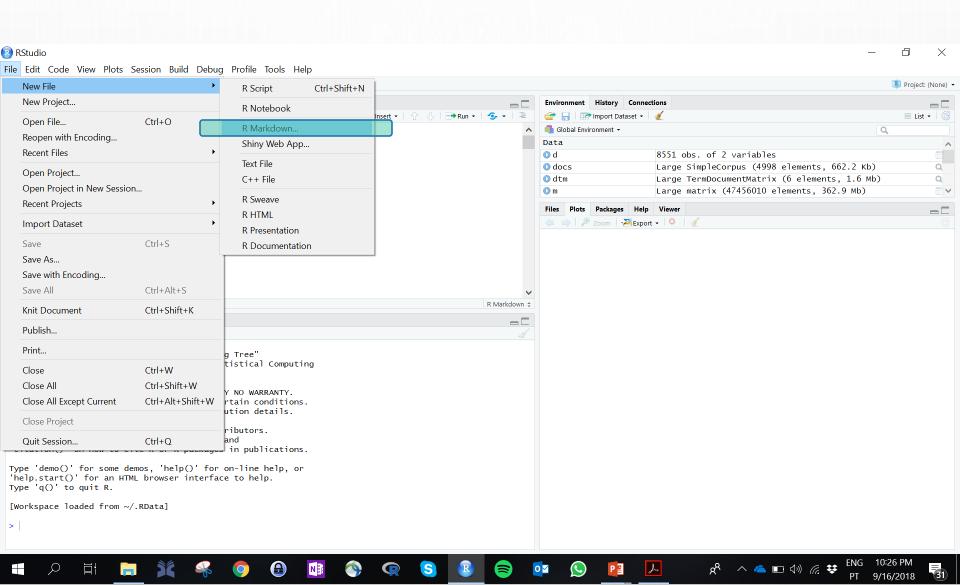

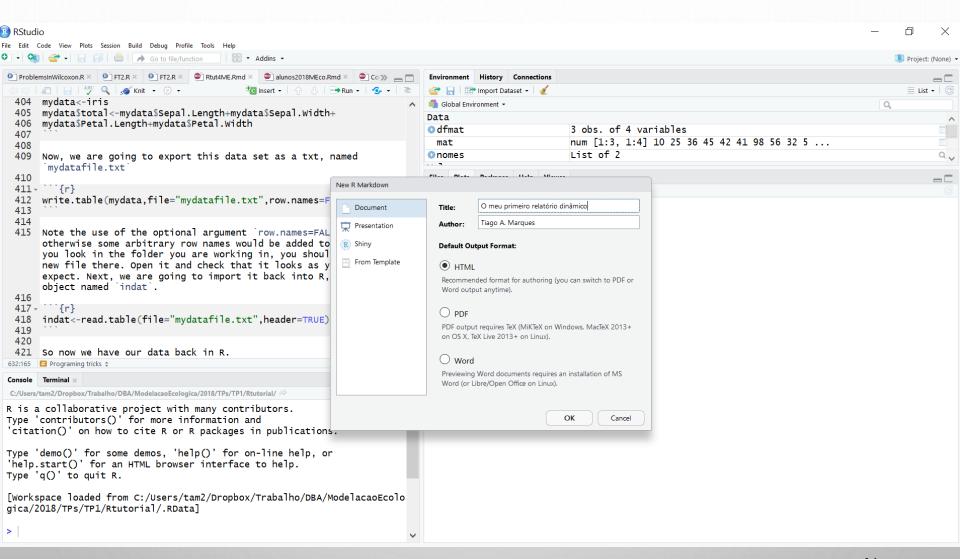

# R MARKDOWN AND DYNAMIC REPORTS

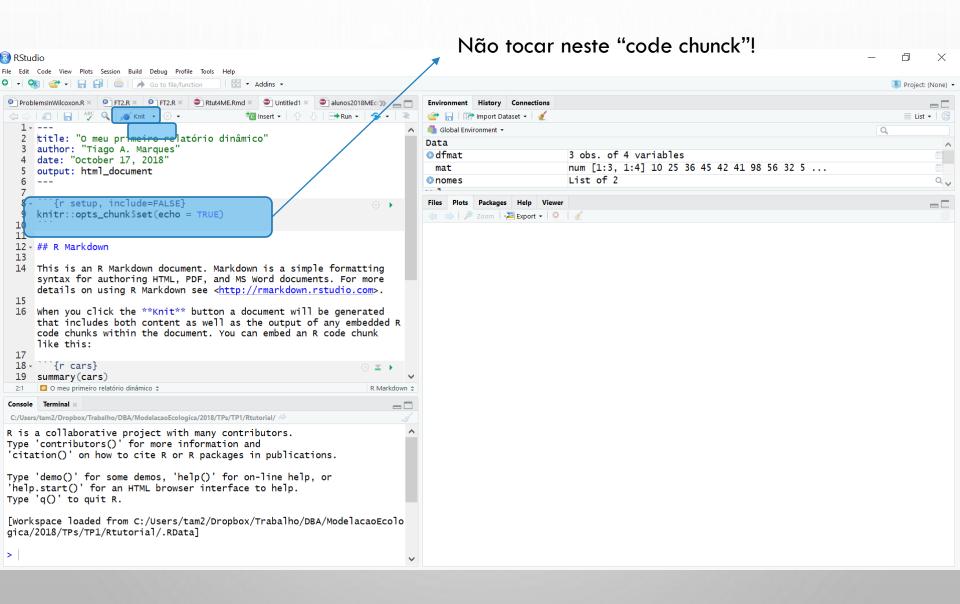

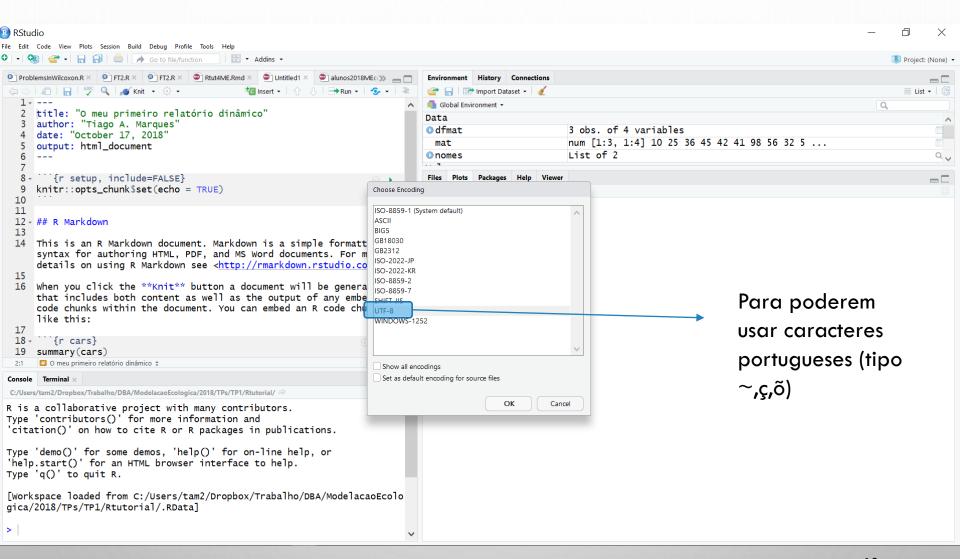

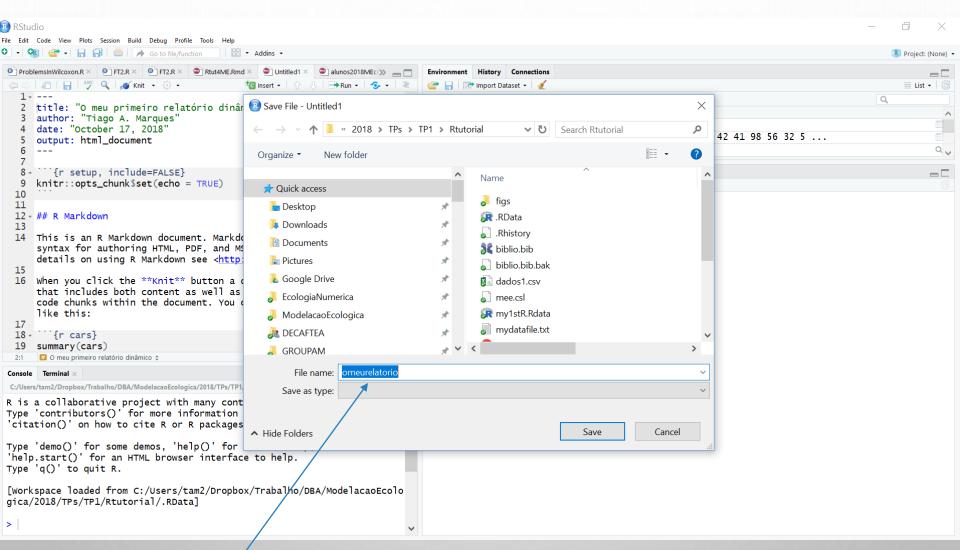

Definir o nome e onde querem guardar o vosso relatório

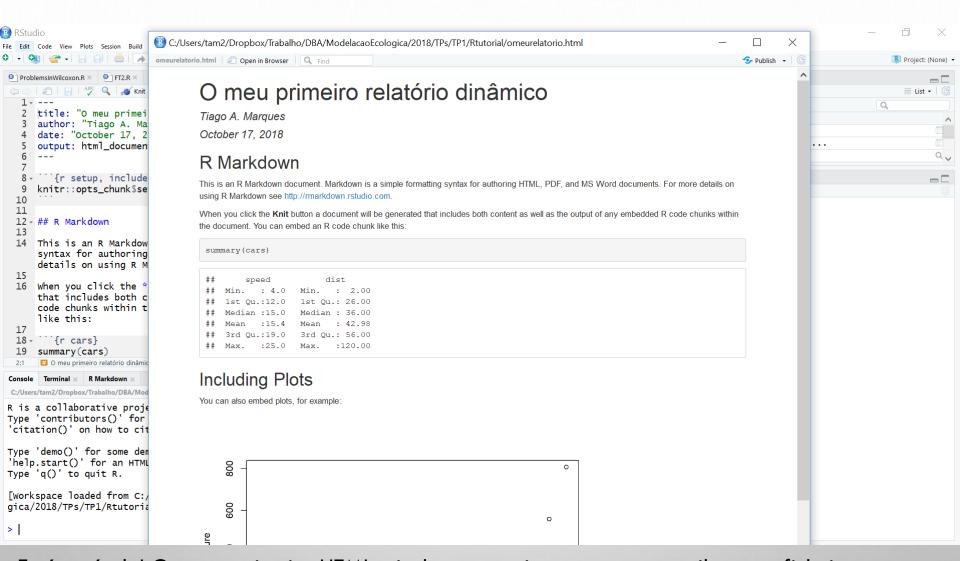

E cá está ele! O vosso primeiro HTML criado automaticamente ao compilarem o ficheiro omeurelatorio. Rmd. Na realidade, é possivel criar outputs em pdf e word (mas o pdf implica software adicional – latex - e o word às vezes não corre bem – usar por vossa conta e risco!)

20

# **IMPORTANTE**

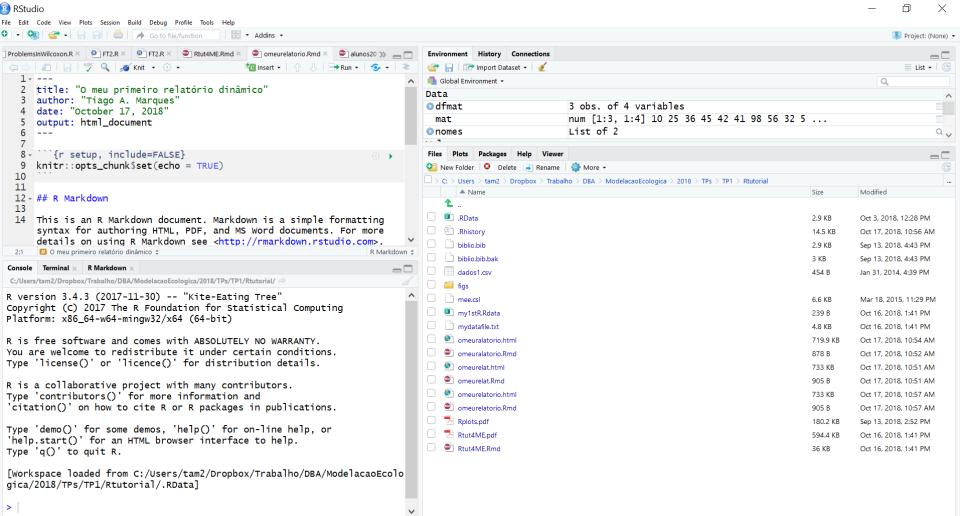

O que é executado na linha de comandos é independente do que está no relatório dinâmico (no .Rmd). Um .RMD não é um script usual, tem codigo e texto. O Código está sempre, sempre, sempre dentro de um code chuck!

21

#### Como inserir um novo "code chunck" RStudio File Edit Code View Plots Session Build Tools Help Debug Profile Addins -R Project: (None) Insert Chunk Ctrl+Alt+I t4ME.Rmd × alunos20 >> \_\_ [= Problem **Environment History Connections** Alt+Shift+J Jump To... 👣 Insert 🕶 💮 🕒 📑 Run 🕶 💁 🕶 🖹 🚰 🔚 🔛 Import Dataset 🕶 🧳 List □ Go To File/Function... 21 ■ Global Environment ▼ Q. 22 -Show Document Outline Ctrl+Shift+O Data 23 24 25 O dfmat 3 obs. of 4 variables example: **Show Diagnostics** num [1:3, 1:4] 10 25 36 45 42 41 98 56 32 5 ... mat 26 27 List of 2 nomes Go To Help (6) X > Go To Function Definition 28 Files Plots Packages Help Viewer 29 O Delete Rename More • Extract Function Ctrl+Alt+X 30 arameter was added to the code chunk C: > Users > tam2 > Dropbox > Trabalho > DBA > ModelacaoEcologica > 2018 > TPs > TP1 > Rtutorial Extract Variable Ctrl+Alt+V ode that generated the plot. Size Modified 31 32 -Rename in Scope Ctrl+Alt+Shift+M (B) × ) .RData 33 Reflow Comment Ctrl+Shift+/ 2.9 KB Oct 3, 2018, 12:28 PM 34 Rhistory 14.5 KB Oct 17, 2018, 10:56 AM Comment/Uncomment Lines Ctrl+Shift+C 35 biblio.bib 2.9 KB Sep 13, 2018, 4:43 PM Insert Roxygen Skeleton Ctrl+Alt+Shift+R R Markdown \$ biblio.bib.bak 3 KB Sep 13, 2018, 4:43 PM Console Reindent Lines dados1.csv 454 B Jan 31, 2014, 4:39 PM 18/TPs/TP1/Rtutorial/ C:/User figs Ctrl+Shift+A Reformat Code e-Eating Tree" R ver mee.csl 6.6 KB Mar 18, 2015, 11:29 PM Run Selected Line(s) Ctrl+Enter for Statistical Computing Copyr my1stR.Rdata 239 B Oct 16, 2018, 1:41 PM Platf Re-Run Previous Ctrl+Shift+P mydatafile.txt 4.8 KB Oct 16, 2018, 1:41 PM omeuralatorio.html SOLUTELY NO WARRANTY. 719.9 KB Oct 17, 2018, 10:54 AM R is inder certain conditions. You a omeuralatorio.Rmd Send to Terminal Ctrl+Alt+Enter 878 B Oct 17, 2018, 10:52 AM distribution details. Type omeurelat.html 733 KB Oct 17, 2018, 10:51 AM Ctrl+Shift+S omeurelat.Rmd 905 B Oct 17, 2018, 10:51 AM iny contributors. R is Source File... Ctrl+Alt+G omeurelatorio html 733 KB Oct 17, 2018, 10:57 AM mation and Type 'citation()' on how to cite R or R packages in publications. omeurelatorio.Rmd 905 B Oct 17, 2018, 10:57 AM Rplots.pdf 180.2 KB Sep 13, 2018, 2:52 PM Type 'demo()' for some demos, 'help()' for on-line help, or Rtut4ME.pdf 594.4 KB Oct 16, 2018, 1:41 PM 'help.start()' for an HTML browser interface to help. Rtut4ME.Rmd 36 KB Oct 16, 2018, 1:41 PM Type 'q()' to quit R.

[workspace loaded from C:/Users/tam2/Dropbox/Trabalho/DBA/ModelacaoEcolo

gica/2018/TPs/TP1/Rtutorial/.RData]

10/17/20

# NOW... OPEN THE HANDS ON TUTORIAL

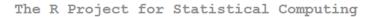

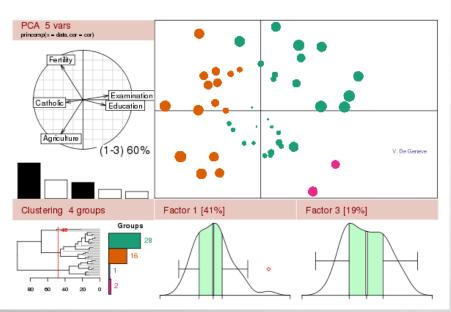

#### A hands-on tutorial on R and R Studio

Modelaço Ecológica 2019/2020 Tiago A. Marques September 18, 2019

#### Contents

| Introduction                                                        | 2   |
|---------------------------------------------------------------------|-----|
| Introduction to R Studio  Dynamic reports and reproducible research | . 3 |
| A first quick session in R Studio                                   | 3   |
| Working through R via a dynamic report Types and classes of objects | . 7 |
| Subsetting data                                                     | 9   |
| Mathematical functions and simple data calculations                 | 10  |
| Importing and exporting data                                        | 11  |
| Graphics                                                            | 12  |
| Extending basic capabilities via packages                           | 16  |
| Linear regression                                                   | 17  |
| Simulation and random number generation                             | 21  |
| Programing tricks                                                   | 22  |
| Writing your own functions                                          | 23  |
| A final task integrating all of the above                           | 23  |
| Wrap up                                                             | 24  |
| References                                                          | 24  |
|                                                                     |     |